# **SM132-USB**

13.56 MHz RFID Mifare® Read / Write USB Module

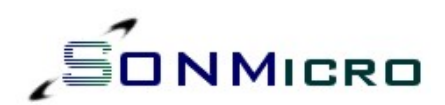

# *DATA SHEET*

- **•** Complete Read/Write module including antenna
- **Supports ISO14443A** Mifare® Classic 1K , Mifare® Classic 4K , Mifare® Ultralight
- **USB** Interface
- **USB Powered No External Power required**
- Fast data transfer Contactless communication up to 106 KHz
- Secure Encrypted contactless communication
- **·** Upgradeable
- **I** Ideal for e-money, secure access and fast data collection applications

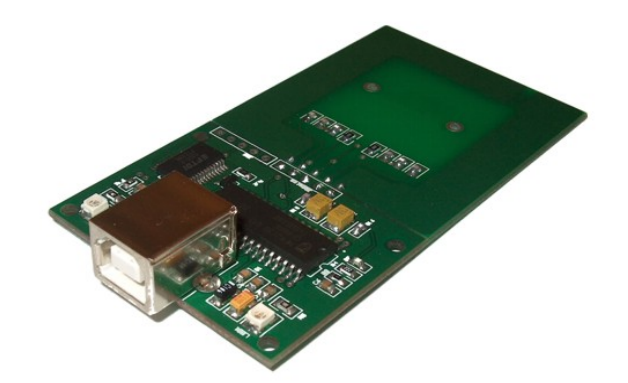

D

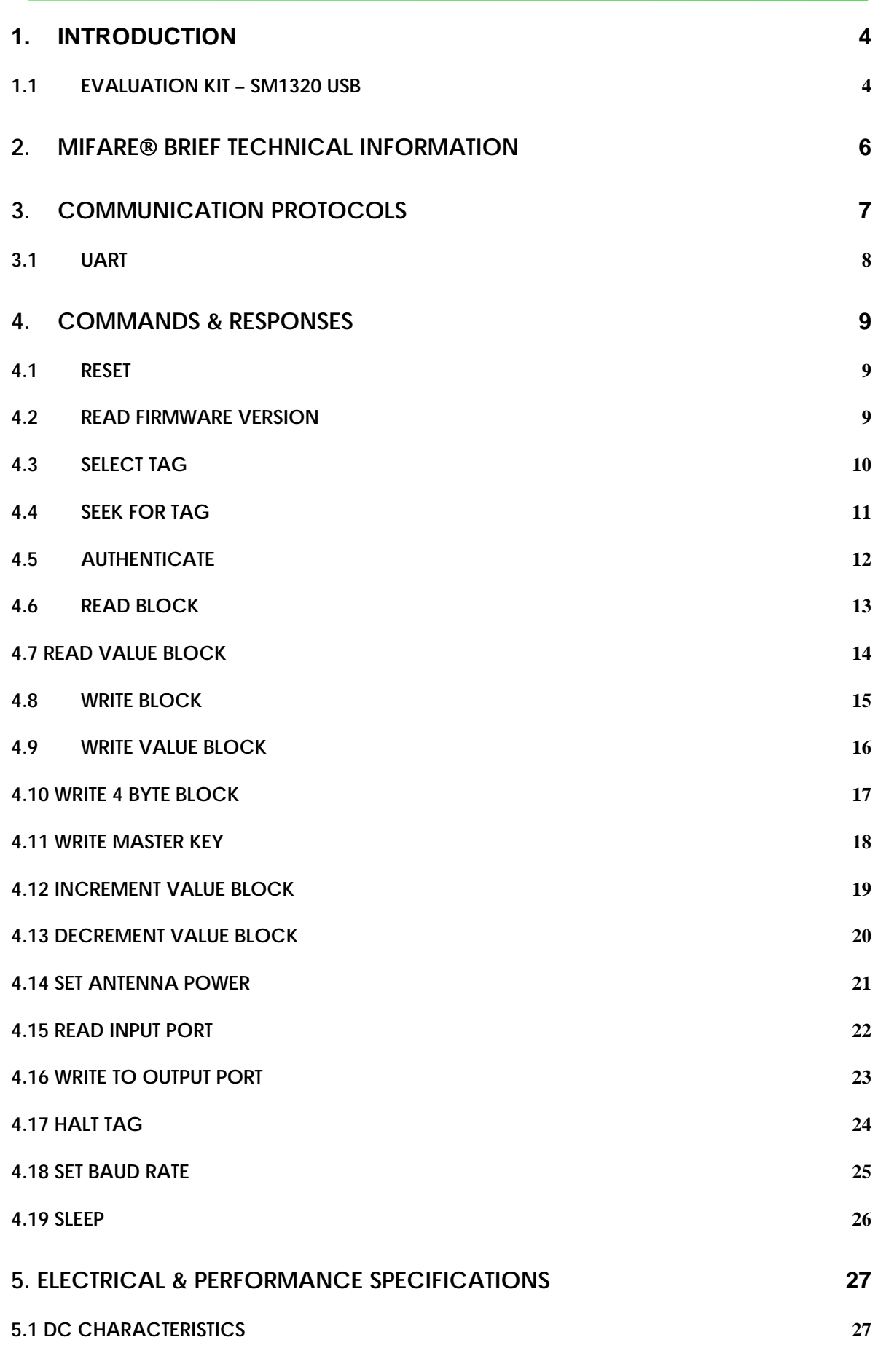

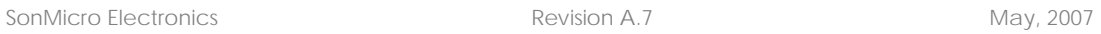

 $\overline{\phantom{a}}$ 

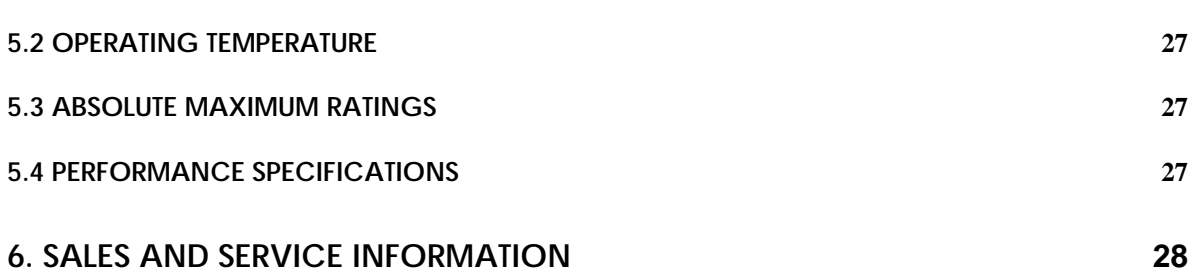

à,

# <span id="page-3-0"></span>**1. INTRODUCTION**

SM132-USB is a compact 13.56MHz RFID Read / Write USB module integrated with PCB antenna and designed for ISO14443A standard and supports Mifare® Classic 1K, Mifare® Classic 4K and Mifare® Ultralight transponders.

SM132-USB comes with the same firmware of SM130 Serial/I2C Mifare modules. USB to Serial protocol conversion is done by the module's hardware thus user can access the module thru USB bus with the serial protocol.

The serial protocol is explained in this document. SonMicro also released Software **Development Kit,** SDK, including **ActiveX Control** for users who do not want to deal with the protocol used. With the provided ActiveX Library, user can create PC based Mifare applications very quickly and there is no hardware or electronics knowledge is required. ActiveX Library comes free and with unlimited user license with –Deluxe- versions of the Development/Evaluation Kits. For details about SDK, please refer to SDK User Manual document found at [http://www.sonmicro.com](http://www.sonmicro.com/)

Mifare® Classic is a secure memory (1Kbyte, 4KByte) chip/card often called contactless smart card. The reason it is called smartcard is because it has increment and decrement functions designed for especially payment systems. Mifare® Classic family of tags is being used in RFID applications where very high security and fast data collection systems are required. This family of tags has contactless communication speed up to 106 KHz and uses very strong encryption techniques. It is impossible to copy or modify the content of the Mifare® Classic family of tags without the correct key(s) when it is protected. As a result Mifare® become ideal for e-money applications, secure access, data storage and fast data collection systems. Not only limited with these applications but printed antenna technology makes possible to find very thin and low cost Mifare® tags (e.g. labels, stickers) so that extending the field of RFID applications.

Mifare® Ultralight differs from Mifare® Classic family. It has 512 bits memory and the contactless communication is not encrypted. However it has anti-cloning support by unique 7 byte serial number of each device.

### **1.1 EVALUATION KIT – SM1320 USB**

SM1320 is a professional evaluation kit for SM132-USB modules. SM1320 evaluation kit can be used to develop your application quickly or it can simply demonstrate main features of the SM132-USB module. SM1320 can be also used as stand alone Mifare® Programmer / Reader.

Designers can develop or evaluate their own specific application with the kit. It is ideal for any Mifare application such as Customer Loyalty, e-purse applications that needs to be connected to the PC with USB.

SM1320 Evaluation Kit comes with original SMRFID Mifare® Software, USB Driver and SDK tools

SMRFID Mifare® Software makes easy to start with SM1320 evaluation kit. Software provides Mifare® Programmer / Writer , Mifare Reader® features as well as setting configuration parameters of SM132USB modules.

SDK includes ActiveX Component, example Visual Basic project and SDK user Manual document.

For a very quick and painless start we recommend you to buy a low cost SM1013 Evaluation kit.

```
SonMicro Electronics Revision A.7 Revision A.7 May, 2007
```
D

For latest Documentation & Software: <http://www.sonmicro.com/1356/d1356.php>

For Online Store: <http://www.sonmicro.com/shop/shop3.php>

# <span id="page-5-0"></span>**2. MIFARE**® **BRIEF TECHNICAL INFORMATION**

For Mifare® tag memory organization and communication principles please refer to SM130 User Manual document. For deeper details refer to m001051.pdf document (Standard Card IC MF1 IC S50) of Philips Semiconductor. Mentioned document gives functional specification of the IC used in Mifare® 1K tags. Same communication principles are valid for Mifare® 4K (MF1 IC S70) tags. Documents can be downloaded at <http://www.sonmicro.com/1356/d1356.php>

Communication principles are greatly simplified by SM130 module as follows:

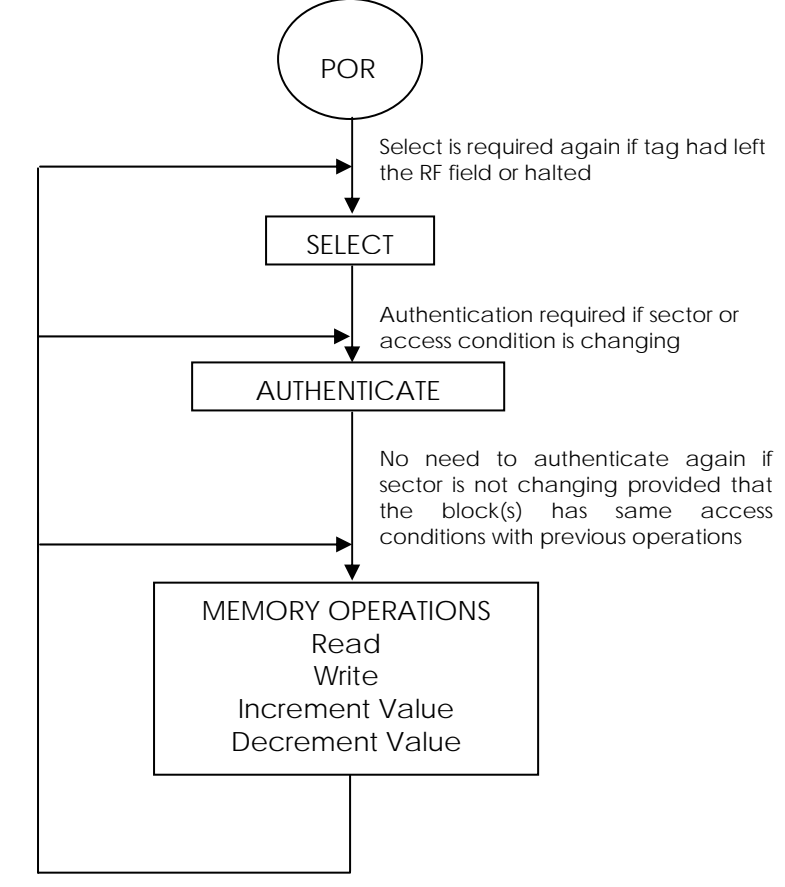

**Figure 1** – Flow diagram to perform operations on Mifare® tag

The following sequence of operations has to be performed to access any block in the tag.

1 – The tag should be selected with the serial number.

2 – The relevant Sector should be authenticated with the relevant key. For example, if a block has to be read and if the access condition of the block is KeyB, then the sector should be authenticated using KeyB

3 – After the authentication, the required operation may be performed on the block of the authenticated sector. The operation will be allowed only if the access conditions for the block allow this. For example, if a block has Read condition using KeyB and write condition using KeyA/B then authenticating using KeyA will only allow a write operation. If a read is attempted the tag will halt and will not grant any further access. For accessing the tag further, it has to be again selected and authenticated. Also, only the sector that has been authenticated may be accessed. For example, if Sector 1 has been authenticated to access Block6 and if Block 9 is accessed, the tag will halt.

SonMicro Electronics **Revision A.7** Revision A.7 May, 2007

# <span id="page-6-0"></span>**3. COMMUNICATION PROTOCOLS**

SM132-USB is connected to the PC thru USB but the protocol implemented by UART/Serial. The USB to Serial conversion will be done by the module hardware

The following table lists the commands supported by SM132-USB module and the corresponding code. Note that for users who are using ActiveX library can skip this section and investigate SDK User Manual document for the software commands.

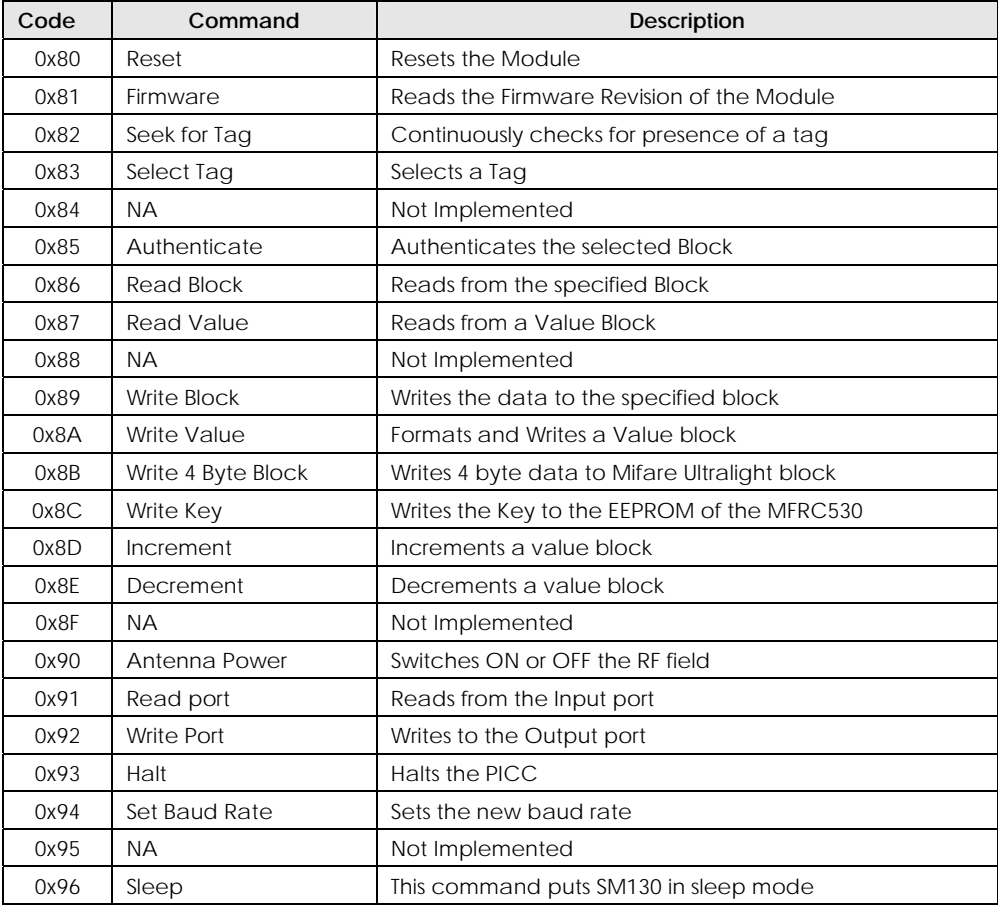

**Table** 1– Serial Commands to control SM132-USB module.

### <span id="page-7-0"></span>**3.1 UART**

The communication between the host and the module can take place at 9600bps, 19200bps, 38400bps, 57600bps or 115200bps N, 8, 1. Module communicates at 19200bps,N,8,1 as default. Once the baud rate is changed using the Change baud rate command, successful communication will only occur with the new baud rate.

The host first sends the command and the module executes the operation and replies with a response to the command. The host can analyze the reply to check if the operation was successful or if any error occurred during the operation.

Following is the UART frame for the commands sent by the host:

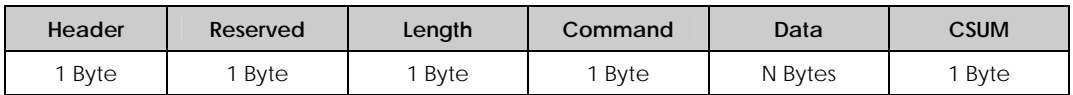

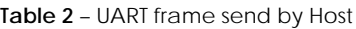

- **1. Header:** This is a single byte that indicates the beginning of a frame. This byte should be always 0xFF
- **2. Reserved:** This byte is reserved for future use and not implemented currently. It has to be always 0x00
- **3. Length:** This byte is used to indicate the length of the payload data. This includes the Command and the Data bytes
- **4. Command:** This byte is used to instruct the module on what operation to perform
- **5. Data:** These are parameters necessary for the module to execute the command. For example, for a Read command, the data will be the block number to be read. For a Write command, this will be the block number and 16 bytes of data.
- **6. CSUM:** This is the checksum byte. This byte is used on the host as well as the module to check the validity of the packet and to trap any data corruption. This is calculated by adding all the bytes in the packet except the Header byte

Following is the UART frame for the response packets sent by SM130 module in response to the commands:

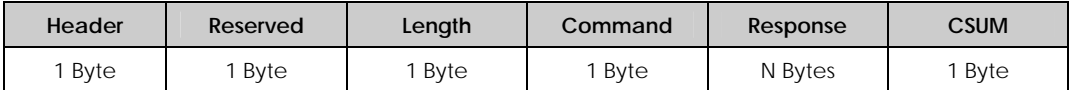

**Table 3** – UART frame send by SM130 module

- **1. Header:** This is a single byte that indicates the beginning of a frame. This byte will be always 0xFF
- **2. Reserved:** This byte is reserved for future use and not implemented currently. It is 0x00
- **3. Length:** This byte is used to indicate the length of the payload data.
- **4. Command:** This is the command for which the response is being sent back. The host can use this byte to verify that the received response is for the command it sent.
- **5. Response:** This contains the result data if an operation was successful or the error code if the operation was not successful. The status of the operation can be found by the length of the data bytes. For example, if the data length is 16 when a read command is executed it means that the operation was successful. If the data length is 1, then it means that the read was not successful and the nature of the error can be found out by analyzing the Error code sent, which is the single data byte
- **6. CSUM:** This is the checksum byte. This is the sum of al bytes except the Header byte

### <span id="page-8-0"></span>**4. COMMANDS & RESPONSES**

In this chapter detailed information and UART frame examples are given for command and responses.

### **4.1 RESET**

This command generates software reset on the module.

### **Command:**

**Response:** 

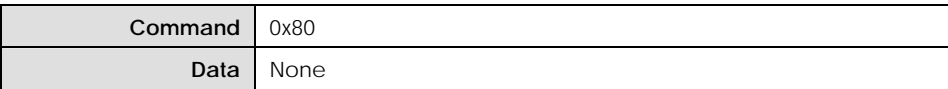

### **Table 4** – Reset Command

The module responds with a version string to the reset command. The response is the same as the one found in the Read Firmware Version Command

### **Example Command:**

FF 00 01 80 81 *Reset SM132-USB module* 

#### **Example Response:**

FF 00 04 81 30 2E 31 14 – Version is 0.1

### **4.2 READ FIRMWARE VERSION**

This command reads the firmware version of the module

### **Command:**

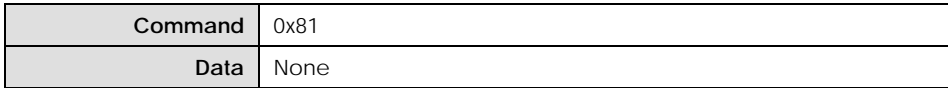

**Table 5** – Read Firmware Version Command

#### **Response:**

The module responds with a version string to this command.

### **Example Command:**

FF 00 01 81 82

### **Example Response:**

FF 00 04 81 30 2E 31 14 – Version is 0.1

### <span id="page-9-0"></span>**4.3 SELECT TAG**

This command Selects a Tag if it is present in the field. On receiving the command, the module executes an Anti-collision and Select command sequences. If a tag was present, then it selects the tag and sends the serial number of the tag as response. If a tag was not present, it sends an error code back.

### **Command:**

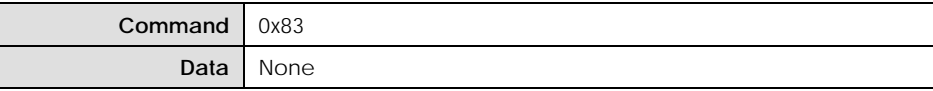

**Table 6** – Select Command

#### **Response:**

If a tag was selected, the response data length is 6 or 9 bytes. The first byte is the command byte (0x83) and the next is the Tag Type and the next 4 bytes / 7 bytes are the tag serial number MSB first. The serial number is 4 bytes for Mifare 1K and 4K tags and 7 bytes for Mifare Ultralight tags.

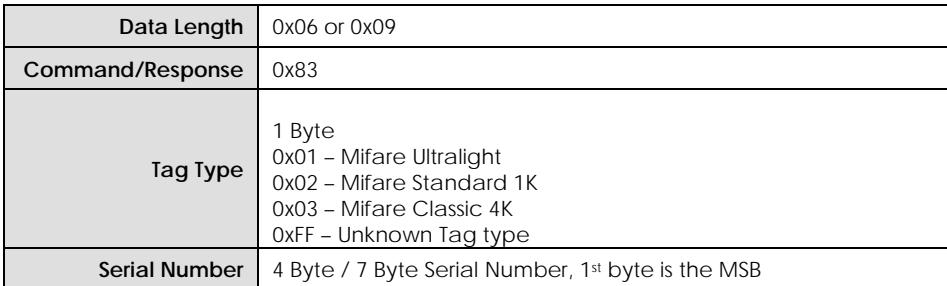

**Table 7** – Response to Select Command

If no tag was present, the data length is set to 1 and the Error code returned is 'N' If RF Field is OFF, the data length is set to 1 and the Error code returned is 'U'

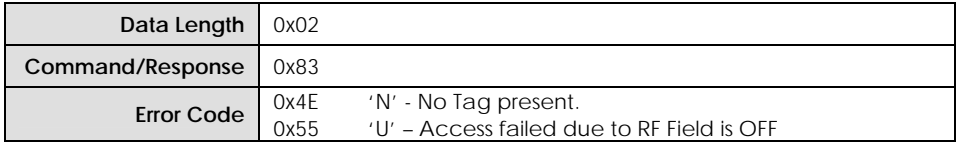

**Table 8** – Response to Select Command

### **Example Command:**

FF 00 01 83 84 *Select Tag* 

#### **Example Response:**

FF 00 06 83 01 39 0D 4C D2 EE *Mifare*® *1K tag selected, Serial Number 390D4CD2*

FF 00 02 83 4E D3 *No Tag present*

### <span id="page-10-0"></span>**4.4 SEEK FOR TAG**

This command seeks and selects a Tag as soon as the tag presents in the field. On receiving the command, the module executes an Anti-collision and Select command sequences. As soon as the tag enters into the RF field, then module selects the tag and sends the serial number of the tag as response.

### **Command:**

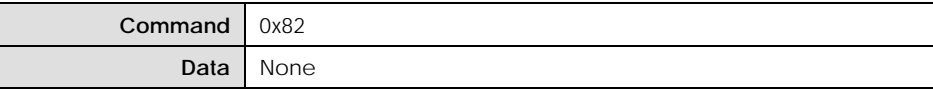

**Table 9** – Seek For Tag Command

### **Response:**

When this command is executed and immediate response arrives as in Table 16 to show that Seek For Tag command is in progress or failed.

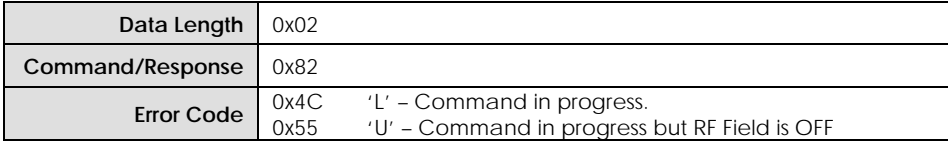

**Table 10** – Response to Seek For Tag Command

As soon as a tag enters into the RF field it is selected and the response data length is 6 or 9 bytes according to tag type. The first byte is the command byte (0x82) the second is the Tag Type and the next 4 bytes / 7 bytes are the tag serial number MSB first. The serial number is 4 bytes for Mifare 1K and 4K tags and 7 bytes for Mifare Ultralight tags.

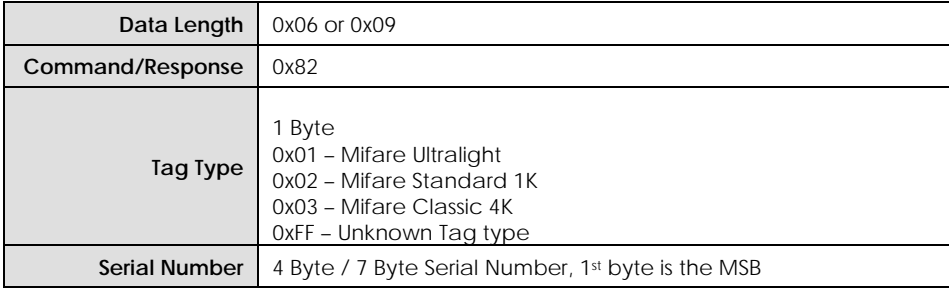

**Table 11** – Response to Seek For Tag Command

### **Example Command:**

FF 00 01 82 83 *Seek for Tag*

### **Example Response:**

Response 1: FF 00 02 82 4C D0 *Command is being executed.* 

(Module waits here for a tag to enter into the RF Field)

Response 2: FF 00 06 82 02 D4 5A 8D 55 9A *Mifare*® *1K tag selected, Serial Number 558D5AD4*

### <span id="page-11-0"></span>**4.5 AUTHENTICATE**

This command authenticates the specified block with the specified Key type and Key sequence.

### **Command:**

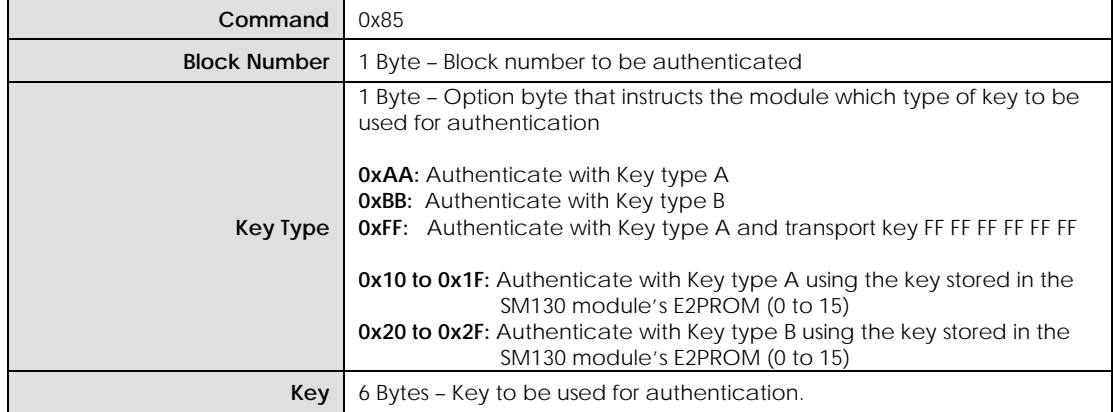

#### **Table 12** – Authenticate Command

#### **Response:**

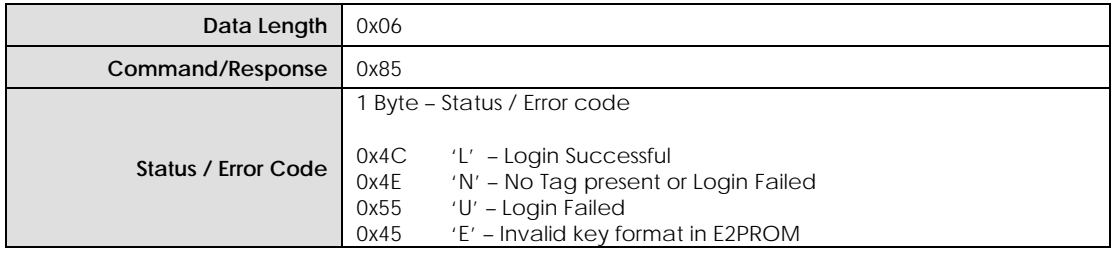

**Table 13** – Response to Authenticate Command

### **Example Command:**

FF 00 03 85 01 FF 88 *Authenticate Block 0x01 with transport key FF FF FF FF FF FF* 

FF 00 09 85 05 AA 11 23 43 FC 97 CD 14 *Authenticate Block 0x05 with key type A, and Key 11 23 43 FC 97 CD* 

FF 00 03 85 02 11 9B *Authenticate Block 0x02 with Key type A from the SM132-USB's internal EEPROM sector number 0x01* 

FF 00 03 85 02 23 AD *Authenticate Block 0x02 with key type B from the SM132-USB's internal EEPROM sector number 0x03* 

### **Example Response:**

FF 00 02 85 4C D3 *Login Successful*

FF 00 02 85 4E D5 *No Tag present or Login Failed*

SonMicro Electronics **Revision A.7** Revision A.7 May, 2007

### <span id="page-12-0"></span>**4.6 READ BLOCK**

This command reads 16 bytes from the specified block. Before executing this command, the particular block should be authenticated. If not authenticated, this command will fail.

### **Command:**

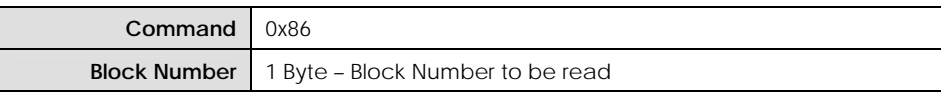

**Table 14** – Read Block Command

### **Response:**

Success:

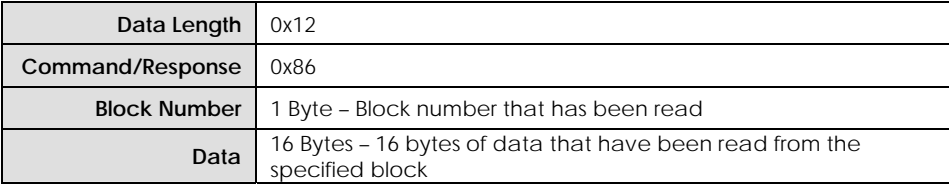

**Table 15** – Response to Read Block Command

Fail:

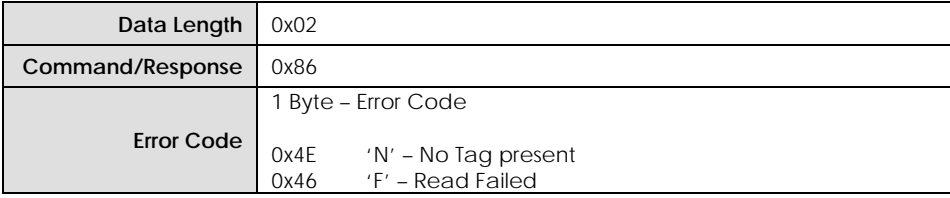

**Table 16** – Response to Read Block Command

#### **Example Command:**

FF 00 02 86 06 8E *Read 16 bytes from Block 0x06* 

#### **Example Responses:**

FF 00 12 86 06 00 01 02 03 04 05 06 07 08 09 0A 0B 0C 0D 0E 0F 16 *Read successful* 

FF 00 02 86 46 CE *Read Failed*

**Note:** When reading a Mifare UL tag, the first 4 bytes are from the block number specified. The next 12 bytes are from the consecutive blocks.

### <span id="page-13-0"></span>**4.7 READ VALUE BLOCK**

This command reads a value block. Value is a 4byte signed integer. Before executing this command, the block should be authenticated. If the block is not authenticated, this command will fail. Also, this command will fail if the block is not in valid Value format.

### **Command:**

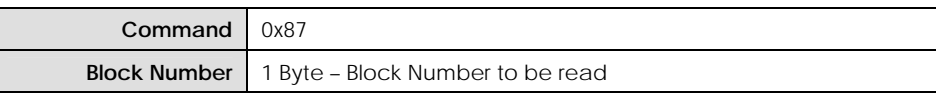

**Table 17** – Read Value Block Command

### **Response:**

Success:

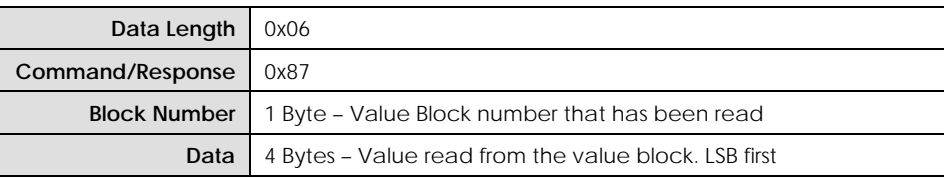

**Table 18** – Response to Read Value Block Command

Fail:

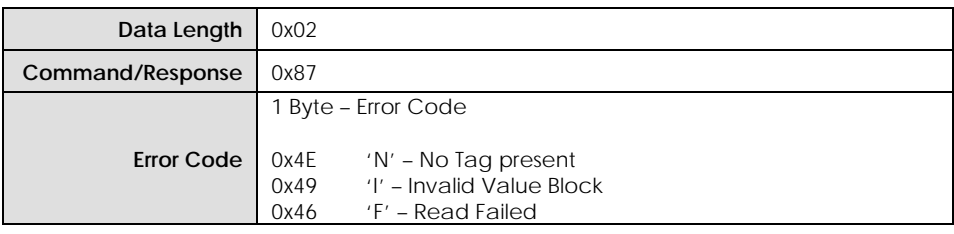

**Table 19** – Response to Read Value Block Command

#### **Example Command:**

FF 00 02 87 08 91 *Read Value from Block 0x08* 

#### **Example Responses:**

FF 00 06 87 08 10 27 00 00 CC *Read Value is successful. The value read is 10000. (0x00002710)*

FF 00 02 87 46 CF *Read Failed*

FF 00 02 87 49 D2 *Invalid Value Block* 

### <span id="page-14-0"></span>**4.8 WRITE BLOCK**

This command writes 16 bytes to the specified block. Before executing this command, the particular block should be authenticated. If not authenticated, this command will fail.

### **Command:**

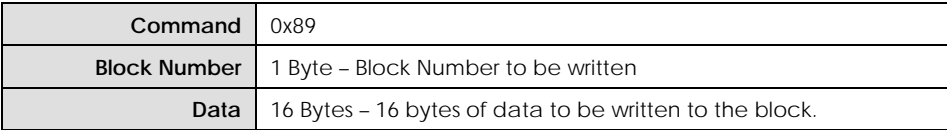

**Table 20** – Write Block Command

### **Response:**

Success:

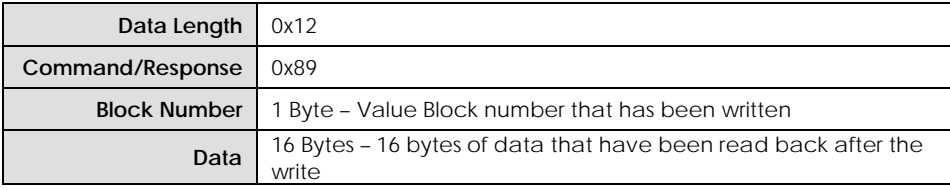

**Table 21** – Response to Write Block Command

Fail:

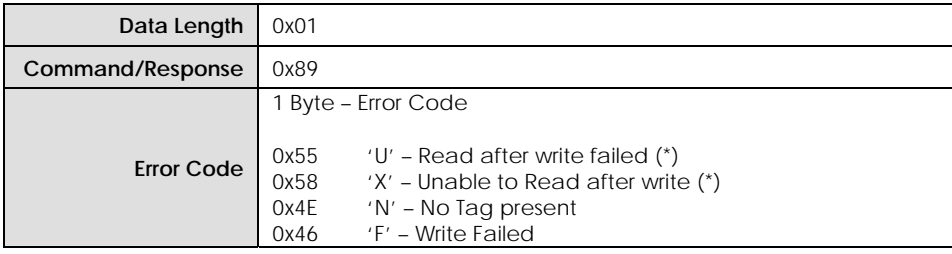

**Table 22** – Response to Write Block Command

(\*)After a block is written, it is read back and verified if the write was successful. If the data read back does not match the data written, the error will be "U". For example, while writing to sector trailer to update Key-A, the value read back will not match the value written.(Key A reads always 00 00 00 00 00 00) If the block that was written is read protected, then read will fail and the error code will be "X". If the write is successful and the data is successfully verified, then the same data that was written is sent back in the response packet.

#### **Example Command:**

FF 00 12 89 0A 00 01 02 03 04 05 06 07 08 09 0A 0B 0C 0D 0E 0F 1D *Write 16 bytes data ( 00 01 02 03 04 05 06 07 08 09 0A 0B 0C 0D 0E 0F) to block 10* 

#### **Example Responses:**

FF 00 12 89 0A 00 01 02 03 04 05 06 07 08 09 0A 0B 0C 0D 0E 0F 1D *Write successful*

FF 00 02 89 58 E3 Unable to read after write.

FF 00 02 89 55 E0 Read after write failed

SonMicro Electronics **Revision A.7** Revision A.7 May, 2007

### <span id="page-15-0"></span>**4.9 WRITE VALUE BLOCK**

This command formats and then writes a value block. Value is a 4 byte signed integer. Only the 4-byte value and block number need to be sent to the module. The module formats the value block and then writes. After writing, the Value block is read back to verify if the write was successful. Before executing this command, the block should be authenticated. If the block is not authenticated, this command will fail.

### **Command:**

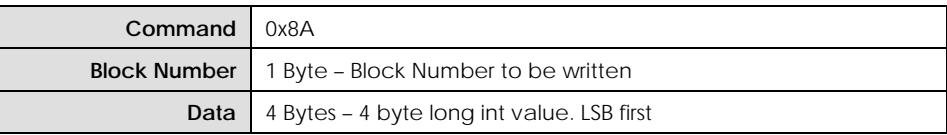

**Table 23** – Write Value Block Command

### **Response:**

Success:

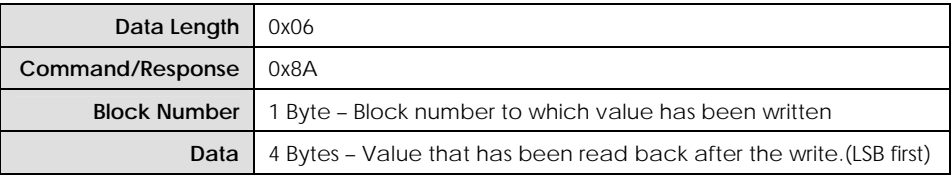

#### **Table 24** – Response to Write Value Block Command

Fail:

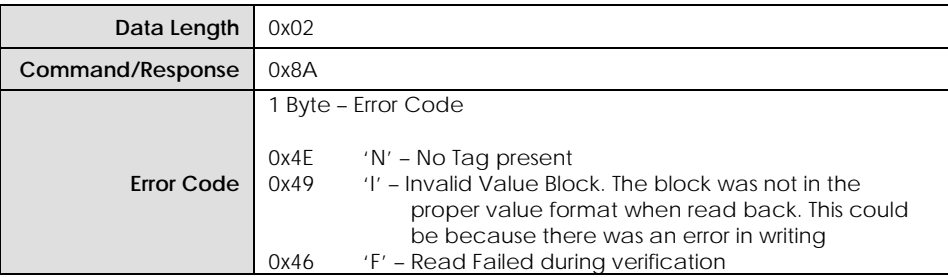

**Table 25** – Response to Write Value Block Command

### **Example Command:**

FF 00 06 8A 08 10 27 00 00 CF *Write value 10000(0x00002710) to block 8*

#### **Example Responses:**

FF 00 06 8A 08 10 27 00 00 CF *Write Value successful*

FF 00 02 8A 4E DA *No Tag present*

### <span id="page-16-0"></span>**4.10 WRITE 4 BYTE BLOCK**

This command writes 4 bytes to the specified Mifare block. This command has been provided to write to Mifare Ultralight tags.

#### **Command:**

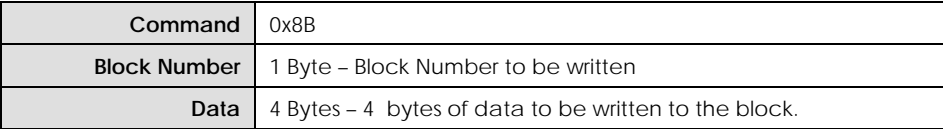

**Table 26** – Write 4 Byte Block Command

#### **Response:**

Success:

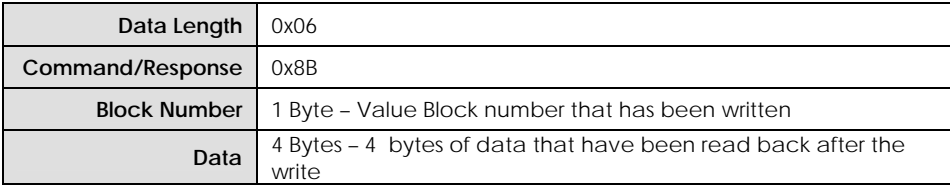

**Table 27** – Response to Write 4 Byte Block Command

Fail:

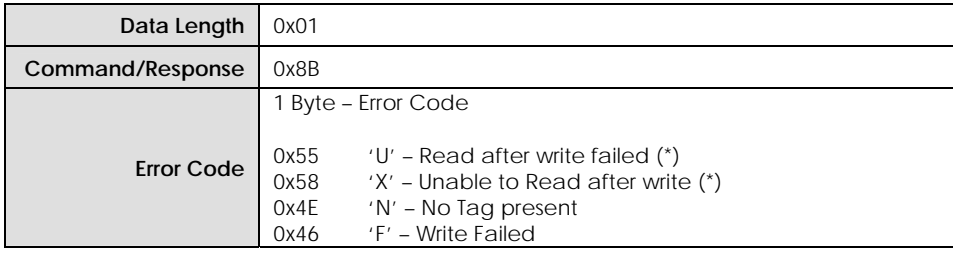

**Table 28** – Response to Write 4 Byte Block Command

After a block is written, it is read back and verified if the write was successful. If the data read back does not match the data written, the error will be "U". If the write is successful and the data is successfully verified, then the same data that was written is sent back in the response packet.

#### **Example Command:**

FF 00 06 8B 04 AA BB CC DD A3 *Write 4 bytes data (AA BB CC DD) to page 4* 

#### **Example Responses:**

FF 00 06 8B 04 AA BB CC DD A3 *Write successful*

FF 00 02 8B 46 D3 Write failed

### <span id="page-17-0"></span>**4.11 WRITE MASTER KEY**

This command writes the Key to the internal EEPROM of the module. There are 16 key sectors in the module. Each sector can hold a TypeA and a TypeB key. The sectors are numbered from 0 to 15. The keys cannot be read back after a write. To check if the key write was successful, execute an authenticate command using the key from EEPROM.

### **Command:**

| Command                                 | 0x8C                                                                                                    |
|-----------------------------------------|----------------------------------------------------------------------------------------------------|
| <b>Internal EEPROM</b><br>Sector Number | 1 Byte – Key sector number where the keys has to be stored.<br>This can be 0x00 to 0x0F (Total of 16 sectors)                   |
| Key Type                                | 1 Byte – Key Type to e stored I the specified sector<br>$0xAA - Key$ is stored as TypeA<br><b>OxBB - Key is stored as TypeB</b> |
| Key                                     | 6 Bytes - Six byte Key (MSB first)                                                                                              |

**Table 29** – Write Master Key Command

### **Response:**

The following single byte response is received from the module:

| Data Length         | 0x02                                                                             |
|---------------------|----------------------------------------------------------------------------------|
| Command/Response    | 0x8C                                                                             |
|                     | 1 Byte – Status / Error Code                                                     |
| Status / Error Code | 0x4C<br>'L' - Write Master key successful<br>0x4E<br>'N' - Write Master key fail |

**Table 30** – Response to Write Master Key Command

### **Example Command:**

FF 00 09 8C 06 AA 01 02 03 04 05 06 5A *Write key (01 02 03 04 05 06) as TypeA to sector 6 of the internal eeprom of the module.* 

FF 00 09 8C 06 BB 01 02 03 04 05 06 6B *Write key (01 02 03 04 05 06) as TypeB to sector 6 of the internal eeprom of the module.* 

### **Example Responses:**

FF 00 02 8C 4C DA *Write Key successful*

FF 00 02 8C 4E DA *Write Key failed*

### <span id="page-18-0"></span>**4.12 INCREMENT VALUE BLOCK**

This command increments a value block with the specified amount. Before executing this command, the block should be authenticated. Also, the block should have permission for increment. If either of these conditions is not true, this command will fail. The 4-byte increment value should be sent LSB first. If the increment was successful, the 4-byte value after increment is sent back as response, LSB first.

### **Command:**

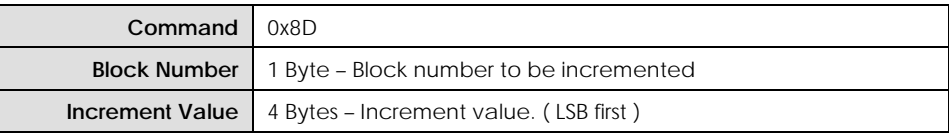

**Table 31** – Increment Value Block Command

#### **Response:**

Success:

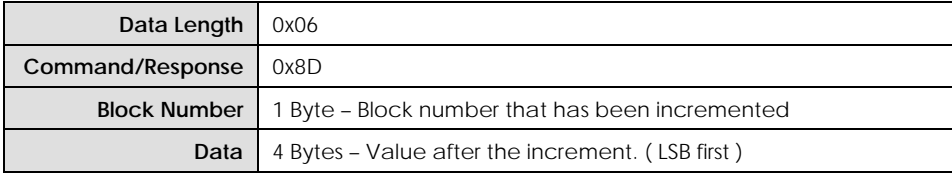

**Table 32** – Response to Increment Value Block Command

Fail:

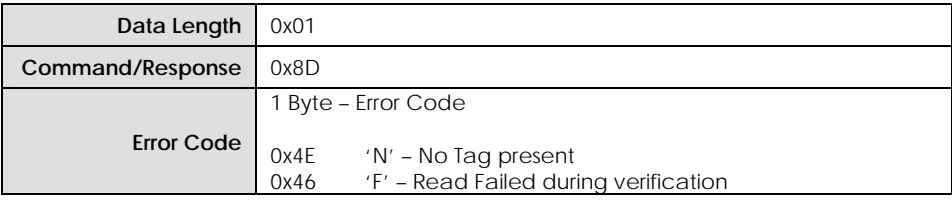

**Table 33** – Response to Increment Value Block Command

### **Example Command:**

FF 00 06 8D 08 E8 03 00 00 86 *Increment Value Block 8 by 1000 (0x000003E8)*

#### **Example Responses:**

FF 00 06 8D 08 F8 2A 00 00 BD *Increment value block successful. New Value is 11000 (0x00002AF8)*

FF 00 02 8D 46 D5 *Increment failure* 

### <span id="page-19-0"></span>**4.13 DECREMENT VALUE BLOCK**

This command decrements a value block with the specified amount. Before executing this command, the block should be authenticated. Also, the block should have permission for decrement. If either of these conditions is not true, this command will fail. The 4-byte increment value should be sent LSB first. If the decrement was successful, the 4-byte value after decrement is sent back as response, LSB first.

### **Command:**

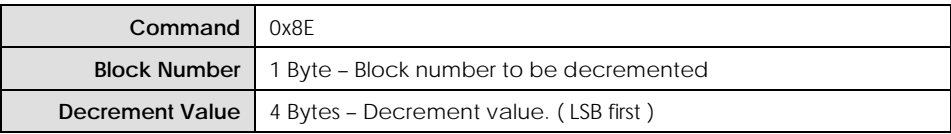

**Table 34** – Decrement Value Block Command

#### **Response:**

Success:

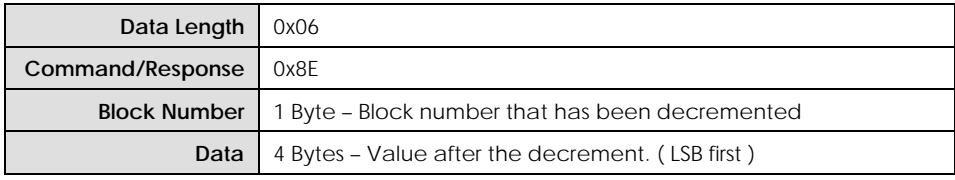

**Table 35** – Response to Decrement Value Block Command

Fail:

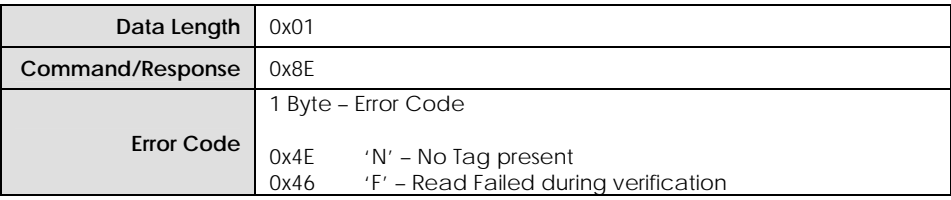

**Table 36** – Response to Decrement Value Block Command

### **Example Command:**

FF 00 06 8E 08 E8 03 00 00 87 *Decrement Value Block 8 by 1000 (0x000003E8)*

#### **Example Responses:**

FF 00 06 8E 08 28 23 00 00 E7 *Decrement value block successful. New Value is 9000 (0x00002328)*

FF 00 02 8E 46 47 *Decrement failure* 

### <span id="page-20-0"></span>**4.14 SET ANTENNA POWER**

This command turns ON or OFF the RF field. RF field can be switched off when it is not required. This helps to reduce the active current consumption. The RF field can be switched ON whenever a read or write operation is required.

### **Command:**

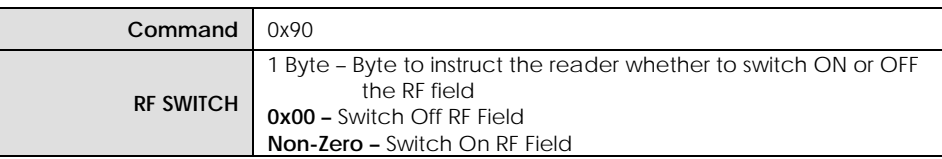

**Table 37** – Set Antenna Power Command

### **Response:**

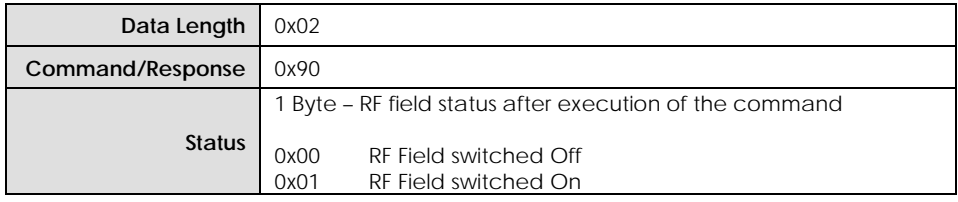

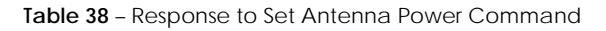

### **Example Command:**

FF 00 02 90 00 92 *Switch Off RF field*

FF 00 02 90 01 93 *Switch On RF field* 

### **Example Responses:**

FF 00 02 90 00 92 *RF field Switched Off* 

FF 00 02 90 01 93 *RF field Switched On* 

### <span id="page-21-0"></span>**4.15 READ INPUT PORT**

This command can not be used with SM132-USB Modules because there is no input pin connection in hardware.

### **Command:**

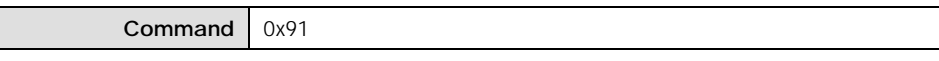

**Table 39** – Read Input Port Command

### **Response:**

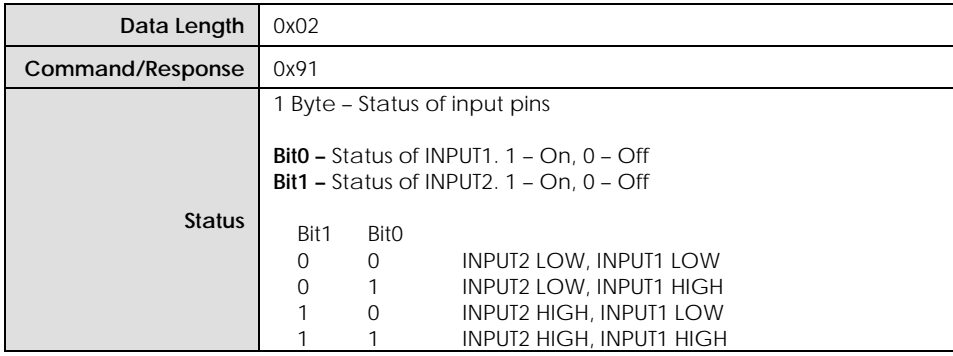

**Table 40** – Response to Read Input Port

### **Example Command:**

FF 00 01 91 92 *Read Input pins* 

#### **Example Responses:**

FF 00 02 91 00 93 *INPUT2 LOW, INPUT1 LOW*

FF 00 02 91 01 94 *INPUT2 LOW, INPUT1 HIGH*

FF 00 02 91 02 95  *INPUT2 HIGH, INPUT1 LOW*

FF 00 02 91 03 96 *INPUT2 HIGH, INPUT1 HIGH*

### <span id="page-22-0"></span>**4.16 WRITE TO OUTPUT PORT**

This command can not be used with SM132-USB Modules because there is no output pin connection in hardware.

### **Command:**

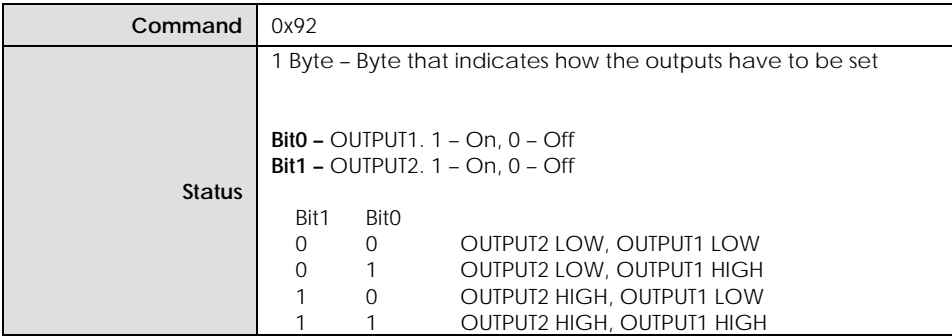

**Table 41** – Write to Output Port Command

### **Response:**

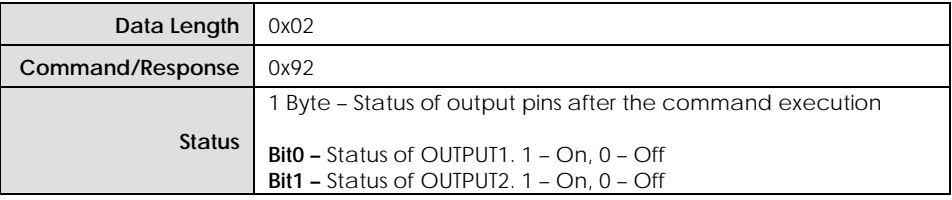

**Table 42** – Response to Write to Output Port Command

### **Example Command:**

FF 00 02 92 00 94 *Switch Off both outputs*

FF 00 02 92 01 95 *Switch On Output1*

FF 00 02 92 03 97 *Switch On both outputs*

#### **Example Responses:**

FF 00 02 92 00 94 *Both outputs switched Off*

FF 00 02 92 01 95 *OUTPUT1 switched On* 

FF 00 02 92 03 97 *Both outputs switched On*

### <span id="page-23-0"></span>**4.17 HALT TAG**

This command executes a Mifare Halt command on the selected tag.

### **Command:**

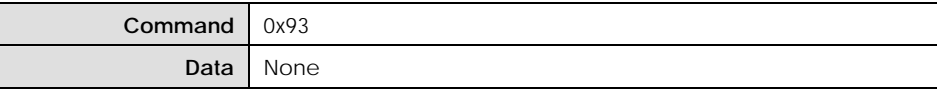

**Table 43** – Select Command

### **Response:**

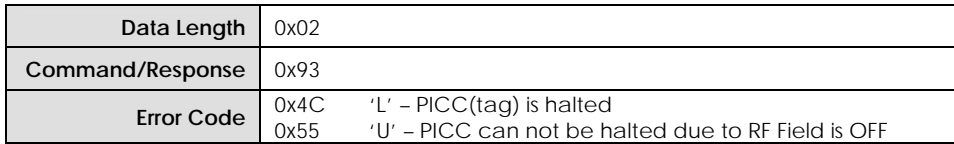

**Table 44** – Response to Select Command

### **Example Command:**

FF 00 01 93 94 *Halt Tag* 

### **Example Response:**

FF 00 02 93 55 EA *PICC halted* 

### <span id="page-24-0"></span>**4.18 SET BAUD RATE**

This command sets the UART baud rate of the module. Once it is set module will be able to communicate with new baud rate even after POR. SM132-USB module operates at a default baud rate of 19200bps when shipped from the factory. As soon as this command is received, the module stores the new baud rate in its internal EEPROM and after a delay of 500ms transmit the response using the new baud rate.

### **Command:**

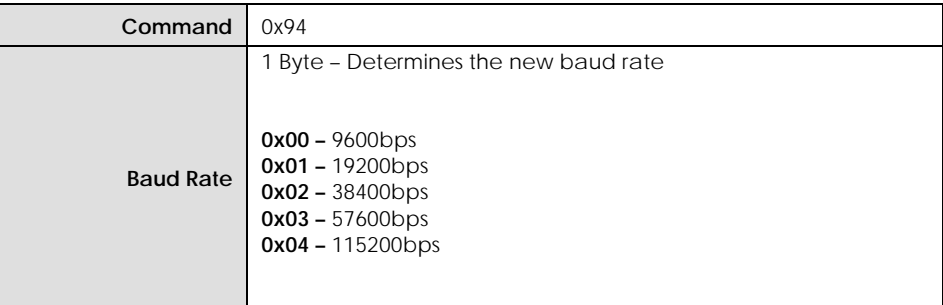

**Table 45** – Set Baud Rate Command

### **Response:**

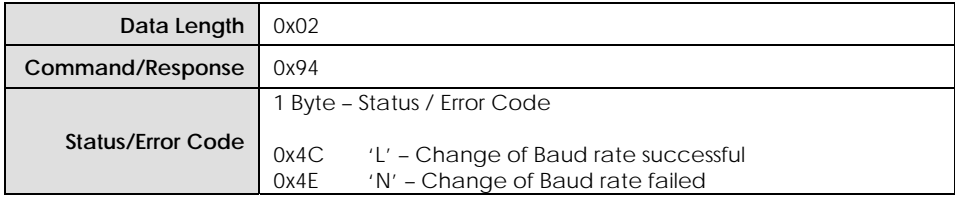

**Table 46** – Response to Set Baud Rate Command

### **Example Command:**

FF 00 02 94 02 98 *Set new baud rate to 38400bps*

FF 00 02 94 03 99 *Set new baud rate to 57600bps*

### **Example Responses:**

FF 00 02 94 4C E2 *Baud rate changed successfully*

FF 00 02 94 4E E4 *Baud rate change operation failed* 

### <span id="page-25-0"></span>**4.19 SLEEP**

This command should not be used with SM132-USB modules otherwise SM132-USB module should be reset-ed by hand to operate it again.

This command puts SM132-USB in sleep mode to reduce power consumption. The module switches off the RF field and enters a low power sleep mode. Only a hardware reset can bring the module out of the sleep state.

### **Command:**

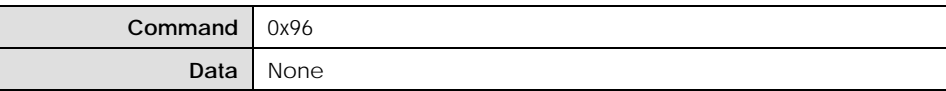

**Table 47** – Sleep Command

### **Response:**

**Data Length** 0x02 **Command/Response** 0x96 **Error Code** 0x00

**Table 48** – Response to Sleep Command

#### **Example Command:**

FF 00 01 96 97 *Sleep Commnad* 

**Example Responses:**  FF 00 02 96 00 98 *Sleep OK*

# <span id="page-26-0"></span> **5. ELECTRICAL & PERFORMANCE SPECIFICATIONS**

## **5.1 DC CHARACTERISTICS**

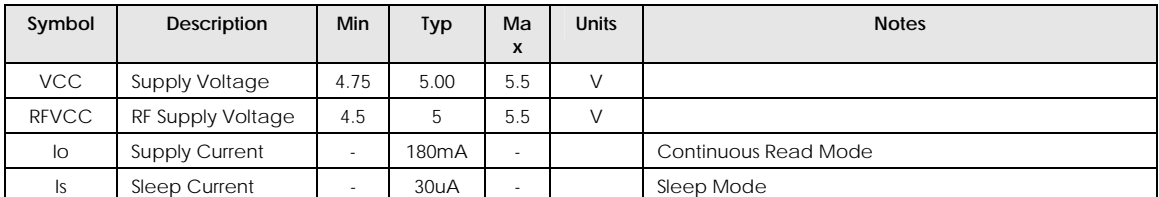

**Table 49** – DC Chacteristics

### **5.2 OPERATING TEMPERATURE**

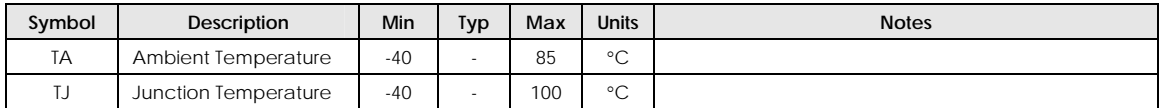

**Table 50** – Operating Temperature

### **5.3 ABSOLUTE MAXIMUM RATINGS**

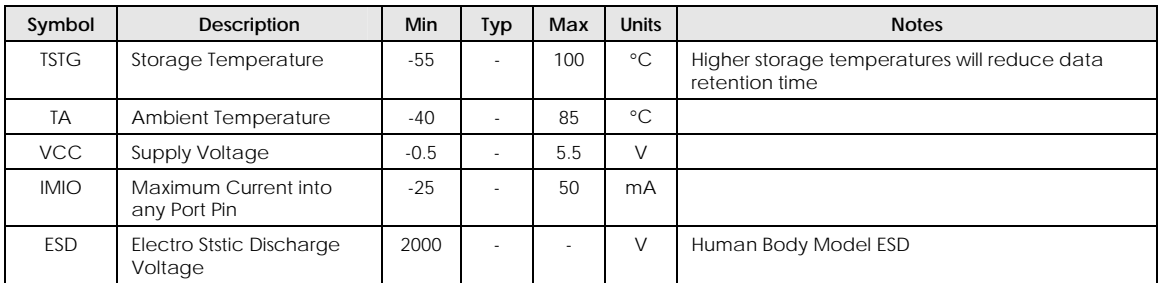

**Table 51** – Absolute Maximum Ratings

### **5.4 PERFORMANCE SPECIFICATIONS**

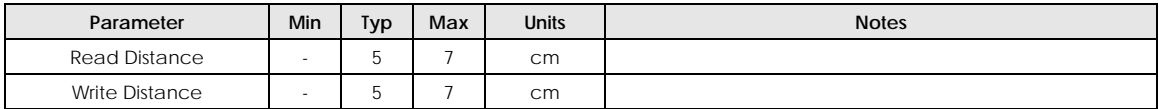

**Table 52** – Performance Specifications

# <span id="page-27-0"></span> **6. SALES AND SERVICE INFORMATION**

To obtain information about SONMicro Electronics products and technical support, reference the following information.

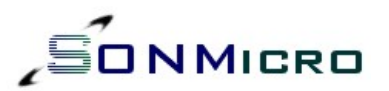

SONMicro ELECTRONICS LTD. Cankaya M. Soguksu C. Aslihan Ishani 2/15 Mersin, 33070 TURKIYE

Phone: +90 324 237 21 28

Facsimile: +90 324 237 21 86 Email: [info@sonmicro.com](mailto:info@sonmicro.com) Web Site: [http://www.sonmicro.com](http://www.sonmicro.com/)

Sales [http://www.sonmicro.com/sales.php](http://www.sonmicro.com/ask.php) Support <http://www.sonmicro.com/ask.php> Documents & Software <http://www.sonmicro.com/1356/d1356.php> User Forums [http://www.sonmicro.com/forums/](http://www.sonmicro.com/forum/)